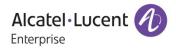

# **Release Notes - Maintenance**

## **OmniAccess Stellar**

# AP1101, AP1201, AP1221, AP1222, AP1231, AP1232, AP1251, AP1201H

### AWOS Release 3.0.5.1046

The following is a list of issues that have been identified and corrected in this AWOS software release. This document is intended to be used as a pre-upgrade guide and does not replace the GA Release Notes which are created for every GA release of software.

#### **Contents**

| Contents                                                        | 2 |
|-----------------------------------------------------------------|---|
| OmniAccess Stellar Supported modes                              | } |
| Fixed Problem Reports Between Build 30 (GA) and Build 1046 (MR) | 3 |
| Open Problem Reports and Known Issues                           | 1 |
| New Features Introduced - 3.0.5.1046                            | 1 |
| Limitations and/or dependencies                                 | 1 |
| Technical Support                                               | > |
| Appendix A: Software Upgrade Instructions in WiFi Express Mode  | 7 |

#### OmniAccess Stellar Supported modes Wi-Fi Express

Wi-Fi Express Wi-Fi Enterprise with OV2500 (OVE 43R3) Wi-Fi Cloud with OVCirrus (OVC 2.1.0)

#### Fixed Problem Reports Between Build 30 (GA) and Build 1046 (MR)

| PR           | Description                                                                                                    |
|--------------|----------------------------------------------------------------------------------------------------|
| ALEISSUE-283 | Summary: Background scanning duration is not respected correctly.                                                                                                    |
|              | <b>Explanation</b> : Updated software to take the set value. Note: total duration time will be "scanning duration time" + 30ms.                                                                                                    |
| ALEISSUE-290 | Summary: Abnormal count of Interfering AP count on OV Dashboard.                                                                                                    |
|              | <b>Explanation</b> : There is malformation data of interfering APs with empty SSIDs, which is invalid. It's fixed by filtering invalid SSIDs data.                                                                                                    |
| ALEISSUE-318 | Summary: Channel width on 3.0.5.30.                                                                                                    |
|              | <b>Explanation</b> : Failure to set bandwidth 20Mhz/40Mhz when ACS is enabled, it is caused by wrong data format of channel width info sent to ACS. Wrong data format is fixed.                                                                                                    |
| ALEISSUE-323 | Summary: 8118/8128 handset Voice lost during Roaming.                                                                                                    |
|              | <b>Explanation:</b> Two optimizations done to improve client roaming time. 1. For clients assigned with default Access Role, default MAC-VLAN of the WLAN is set while WLAN service is initialized. So, after 4-way handshake, AP is ready to forward the client's traffic. 2. Disable WAM module syslog by default to improve processing efficiency. |
| ALEISSUE-326 | <b>Summary:</b> APs were showing down on OV-Cirrus and users were unable to authenticate.                                                                                                    |
|              | <b>Explanation:</b> It happened when VPN status changed in OV Cloud environment. The AP WAM process has been enhanced to check the VPN down status and attempt full rebind with new information.                                                                                                    |
| ALEISSUE-329 | <b>Summary:</b> The AP is not coming up in OV 2500, if the ICMP is blocked between the AP and the OV 2500.                                                                                                    |
|              | <b>Explanation</b> : Connection to OV was detected based on multiple inputs from ICMP, MQTT status etc. in AP software. Now the dependency on ICMP has been removed as in some cases ICMP is blocked by the firewall.                                                                                                    |

| ALEISSUE-330 | Summary: Unable to set a space in the AP name in Express mode.                                                                                                    |
|--------------|----------------------------------------------------------------------------------------------------|
|              | <b>Explanation</b> : Space character is not supported in AP name but there is no input limitation. Now space character is restricted in AP name filed in WEB GUI. |

#### Open Problem Reports and Known Issues

The problems listed here include problems known at the time of the product's release. Any problems not discussed in this section should be brought to the attention of the Service and Support organization as soon as possible. Please contact customer support for updates on problem reports (PRs) where no known workaround was available at the time of release.

| PR           | Description                                                                                          | Workaround                                                                                                    |
|--------------|----------------------------------------------------------------------------------------------------|----------------------------------------------------------------------------------------------------|
| ALEISSUE-335 | <b>Summary:</b> Fail to Get Success redirection page if post auth role does not have access to UPAM. | Provide emergency response build for this issue. Both OV and AP side are updated.                                                                                                    |
| ALEISSUE-344 | Summary: No clients able to connect to AP, client count appears as zero.                             | Internal link status of 2.5G ethernet<br>interface is sometimes going down on<br>specific customer site. A dedicated<br>troubleshooting build is provided to<br>customer to check whether solution is<br>valid. There is no workaround until<br>reboot of the AP. |
| ALEISSUE-340 | <b>Summary:</b> Clients IPs are not displayed when connecting to Mesh point.                         | It happens when a client finish roaming<br>to a new AP without changing IP address.<br>The issue will disappear after client has<br>some traffic on the AP roamed to.                                                                                             |
| CRNOV-815    | Summary: High CPU in Stellar AP with no clients connected.                                           | The problem occurs with low probability.<br>A dedicated build is provided to<br>customer with logs and debug codes<br>added for further analysis. There is no<br>workaround until reboot of the AP.                                                               |

#### New Features Introduced - 3.0.5.1046

There are no new features in this release.

#### Limitations and/or dependencies

1. Troubleshooting enhancements.

#### Limitation:

TX retry statistics for 2.4Ghz devices on AP1201/AP1251/AP1220 not available; TX retry statistics for 5Ghz devices on AP1201/AP1201H/AP1251 not available.

RX error statistics for 2.4/5Ghz devices on AP1201H/AP1201/AP1220/AP1230/AP1251 not available.

#### 2. Mesh

**OV Cirrus Mode:** According to the design, from AP's perspective removing AP licenses on OV Cirrus will cause clear all configuration and then switch to Express mode. But when this happens in a mesh network, if root AP's license is removed first the AP will reboot and other child node APs will lose connection with OV Cirrus. Thus, in an OV Cirrus managed mesh network, the operation of AP license removal must start from non-root APs.

#### 3. Roaming

The roaming time is optimized to around 50ms on None DFS channel which met requirement on voice communication, but when roaming to DFS channel it still takes around 100ms.

#### Technical Support

Alcatel-Lucent technical support is committed to resolving our customer's technical issues in a timely manner. Customers with inquiries should contact us at:

| Region         | Phone Number                 |
|----------------|------------------------------|
| North America  | 1-800-995-2696               |
| Latin America  | +1-877-919-9526              |
| European Union | +800 00200100 (Toll Free) or |
|                | +1(650)385-2193              |
| Asia Pacific   | +65 6240 8484                |

#### Email : ebg\_global\_supportcenter@alcatel-lucent.com

**Internet:** Customers with service agreements may open cases 24 hours a day via the support web page at: <u>businessportal2.alcatel-lucent.com</u>.

Upon opening a case, customers will receive a case number and may review, update, or escalate support cases on-line. Please specify the severity level of the issue per the definitions below. For fastest resolution, please have telnet or dial-in access, hardware configuration—module type and revision by slot, software revision, and configuration file available for each switch.

Severity 1 - Production network is down resulting in critical impact on business-no workaround available.

Severity 2 - Segment or Ring is down or intermittent loss of connectivity across network.

Severity 3 - Network performance is slow or impaired—no loss of connectivity or data.

Severity 4 Information or assistance on product feature, functionality, configuration, or installation.

www.al-enterprise.com - Alcatel-Lucent and the Alcatel-Lucent Enterprise logo are trademarks of Alcatel-Lucent. To view other trademarks used by affiliated companies of ALE Holding, visit: www.al-enterprise.com/en/legal/trademarks-copyright. All other trademarks are the property of their respective owners. The information presented is subject to change without notice. Neither ALE Holding nor any of its affiliates assumes any responsibility for inaccuracies contained herein.

#### Appendix A: Software Upgrade Instructions in WiFi Express Mode

1. Login to AP using Administrator account with default password 'admin'.

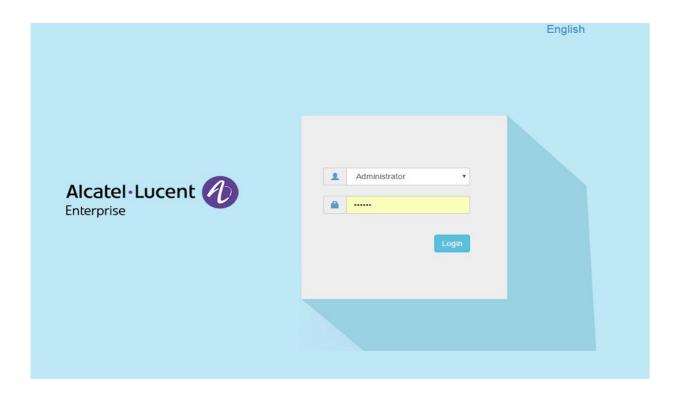

2. Click on the AP tab to open the AP Configuration page.

| WLAN Name<br>weekday<br>weekend | Status<br>on .<br>on . | Clients<br>0<br>0 | Primary Name     AP-1A:10     AP-DD:50 | Status<br>Working<br>Working | Clients<br>0  |                   |                                       | RX OTX     |                   |                                      | 12        |
|---------------------------------|------------------------|-------------------|----------------------------------------|------------------------------|---------------|-------------------|---------------------------------------|------------|-------------------|--------------------------------------|-----------|
|                                 | on .<br>on .           |                   | AP-DD:50                               |                              | 0             |                   |                                       |            |                   |                                      | Client    |
|                                 |                        |                   | AP-42:20                               | Working                      | 0             | 0.5               |                                       |            | 5                 |                                      |           |
| Clients                         | For Group: AP-Grou     | D                 | Total:0                                | • Wireles                    | s:0 • Wired:0 | 16:17:43          | 16:23:20 16:26:40<br>Throughput(Mbps) | 16:32:12   | 16:17:43          | 16:23:20 16:26:40<br>Client          | 16:32     |
| er Name                         | Ib                     | MAC               | WLAN                                   | A                            | uth           | 10<br>8<br>5<br>4 |                                       |            | 10<br>8<br>6<br>4 |                                      |           |
|                                 |                        |                   |                                        |                              |               | 0<br>0 2.4GH      | z 0<br>SGHz<br>Client Distribution    | 0<br>Wired | 0<br>0<br>Bes     | 0<br>t Good<br>Wireless Client Healt | 0<br>Fair |
| ŗ                               |                        |                   |                                        |                              | S             | vstem             |                                       |            |                   |                                      |           |
| 4                               |                        |                   |                                        |                              | Wi            | reless            |                                       |            |                   |                                      |           |

3. On AP Configuration Page, click Upgrade All Firmware.

| AP Configuration                 |                                                                    |                                                        |         |                               |   |                                                                                        |                                                                                            |  |
|----------------------------------|--------------------------------------------------------------------|--------------------------------------------------------|---------|-------------------------------|---|----------------------------------------------------------------------------------------|--------------------------------------------------------------------------------------------|--|
| Primary Name                     | IP                                                                 | Firmware                                               | Operate | )                             |   |                                                                                        | Detailed Information                                                                       |  |
| AP-1A:10<br>AP-42:20<br>AP-DD:50 | 192.168.20.119(AP)<br>(M)<br>192.168.20.111<br>M<br>192.168.20.128 | PVC<br>3.0.5.23<br>SVC<br>3.0.5.27<br>EMBER<br>3.0.5.6 | ©cfg    | ©reboot<br>©reboot<br>©reboot |   | AP Name:<br>MAC:<br>Location:<br>Status:<br>Role in Group:<br>Serial Number:<br>Model: | AP-1A:10 Edit<br>34:E7:0B:00:1A:10<br>Edit<br>Working<br>PVC<br>WKS163300071<br>OAW-AP1251 |  |
| Neighboring Group                |                                                                    | loining<br>Iending                                     |         |                               |   | Firmware:<br>Upgrade Time:<br>Upgrade Flag:                                            | 3.0.5.23<br>Sat Nov 24 08:25:27 2018<br>successfully                                       |  |
| AP-32:30                         | 192.168.20.237                                                     | 3.0.4.2052                                             |         |                               | • | IP Mode:<br>IP:<br>Netmask:<br>Default gateway:<br>DNS:                                | DHCP Edit<br>192.168.20.119<br>255.255.254.0<br>192.168.21.254<br>219.141.136.10           |  |
| Reboot All AP                    | Clear All Configuration                                            | Backup All Cor                                         |         | Restore All Configurati       |   | AP Mode:                                                                               | Express Edit<br>ck here to upgrade                                                         |  |

4. Select AP model and firmware file then click Upload All, this will upgrade the firmware and reboot the AP.

Example of using an Image File

#### March 2019

#### Example of using an Image File URL

| Multi-model Upgrade       |                                                                               |                                                                 |                                                                                                    |                                                                                            |
|---------------------------|-------------------------------------------------------------------------------|-----------------------------------------------------------------|----------------------------------------------------------------------------------------------------|--------------------------------------------------------------------------------------------|
| Model<br>AP1250<br>AP1230 | Firmware<br>3.0.3.24<br>3.0.3.24<br>3.0.3.24<br>3.0.3.24<br>The URL for AP uj | AP Quantity<br>1<br>1<br>1<br>pgrade firmware file, support TFT | Upgrade Firmware Don't turn off the power during the upgrade process! Image File Image File URL AP1230: |                                                                                            |
|                           |                                                                               |                                                                 |                                                                                                    | AP1250:<br>(TFTP://ip/file.bin)<br>(SFTP://UserName:Password@ip/file.bin)<br>Upload To All |

Fill in the URL of the firmware file and then click **Upload To All**, this will upgrade the firmware and reboot the AP.